# **Filing a Statement of Economic Interests**

#### **What you will need:**

- Your "Time to File" notification letter(s) with your Filer ID(s) and Registration Key(s):
- Your pertinent professional and financial information
- A working email address

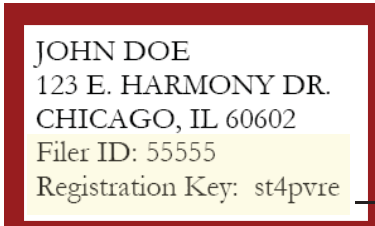

## **STEP 1: Register/Verify your account**

- On cookcountyclerk.com/ethics/econinterest, click on "File" under Statement of Economic Interests.
- Enter your filer ID and registration key under "Register Now."

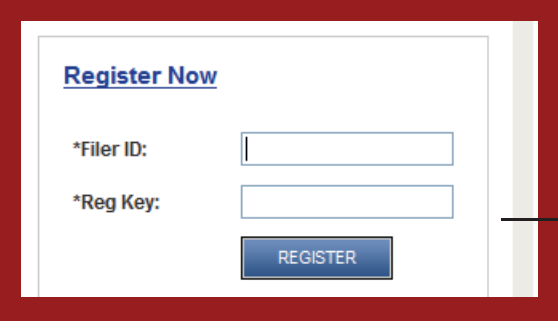

- Confirm your email address, which will also be your user name. Your filing confirmation will be sent to this email address.
- Choose a password.

### **STEP 2: My Information**

• Review your contact information and make sure it is accurate.

## **STEP 3: My Agency**

- Review your agency information. If your title is incorrect, please contact your agency.
- If you believe your Statement of Economic Interests should be filed for more agencies, click the blue "ADD AGENCY" button.

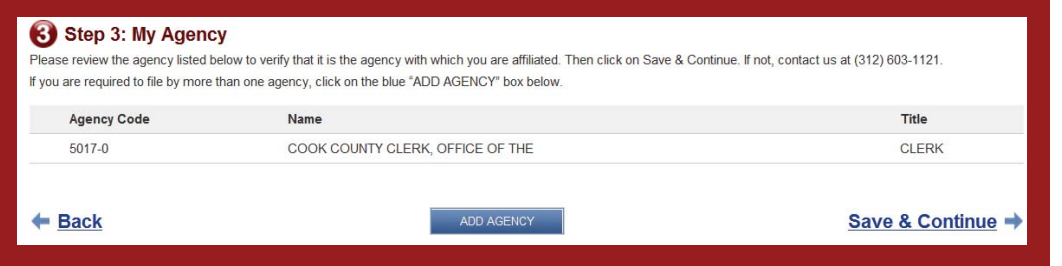

» **If you are required to add an agency, you should have received another "Time to File" letter with a Filer ID and Registration Key for that agency.**

# **cookcountyclerk.com/ethics/econinterest**

# **Filing a Statement of Economic Interests**

### **STEP 4: My Statement**

- Complete each of the eight questions.
- You can track your progress throughout your questionnaire using the numbered progress bar and click on the number of any previous question to which you wish to return.

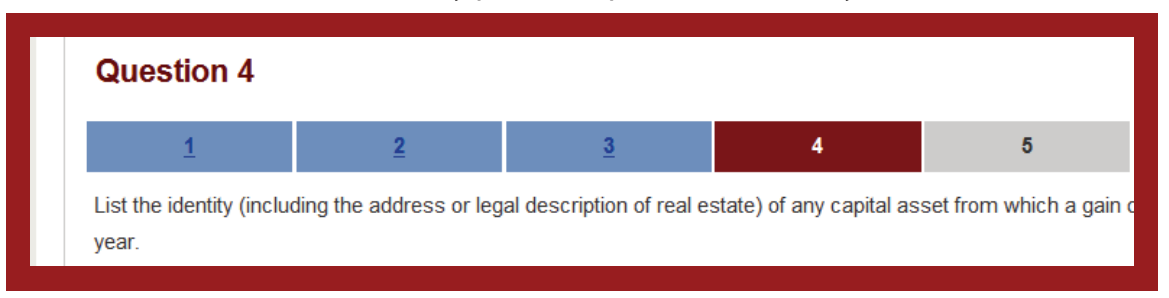

## **STEP 5: Submit Statement**

- Review your answers and verify that each is complete and accurate to the best of your knowledge.
- Click "Submit Statement" to complete your filing.
- Print a copy for your records.
- If you wish to amend your statement, you may do so until the May 1 deadline.

### **Logging in again**

• To log in after you have registered, click "Already a User?" and enter your user name (email address) and password.

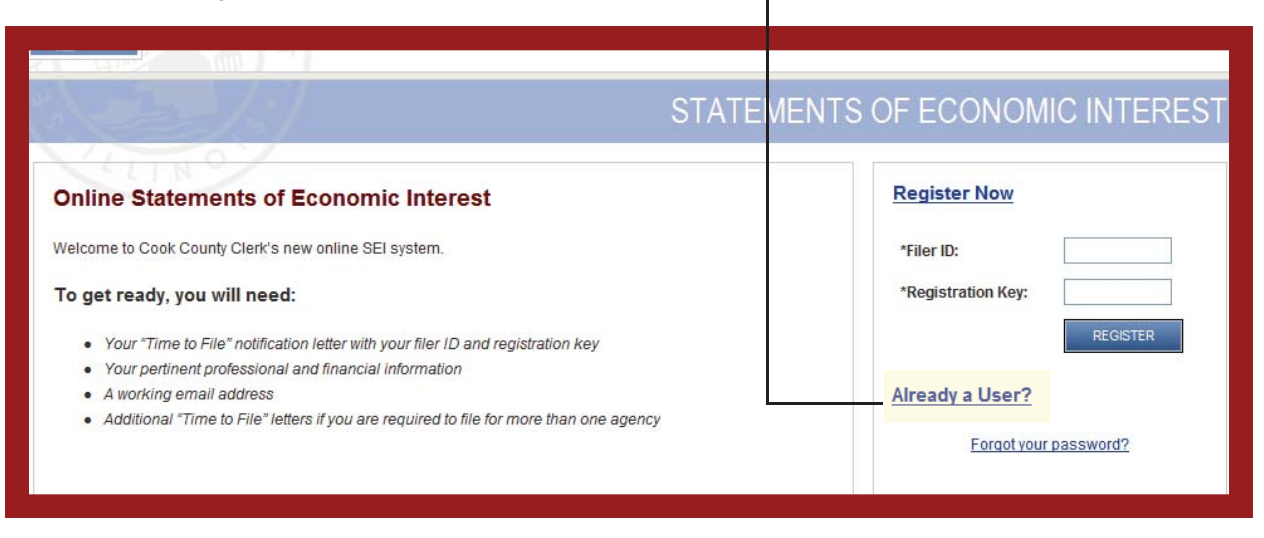

If you have any questions or difficulties, please call the Clerk's Ethics Department at (312) 603-1121.

# **cookcountyclerk.com/ethics/econinterest**